# **Skapa filter**

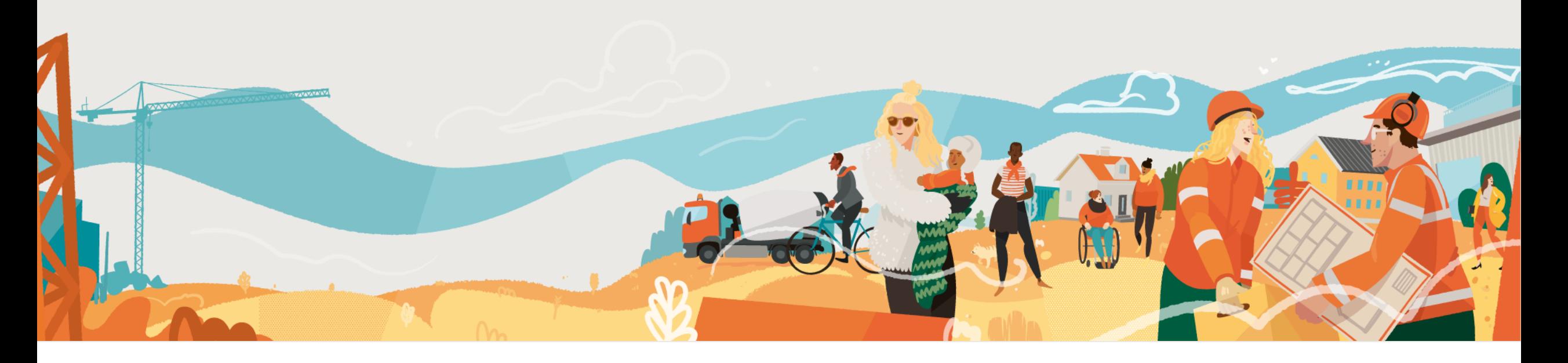

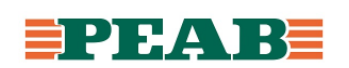

### **Filter Box+Platser+Field**

Filter kan skapas på en rad olika ställen och sparas på dator samt att flera typer av filter även kan nås via mobil enhet.

Notera att användare som ges

gruppadministratörsrättigheter även kan spara filter för de användargrupper de är gruppadministratör i för att dela filter med andra t.ex. en platschef kan spara filter för platsledning eller en underentreprenör kan spara filter för sin användargrupp.

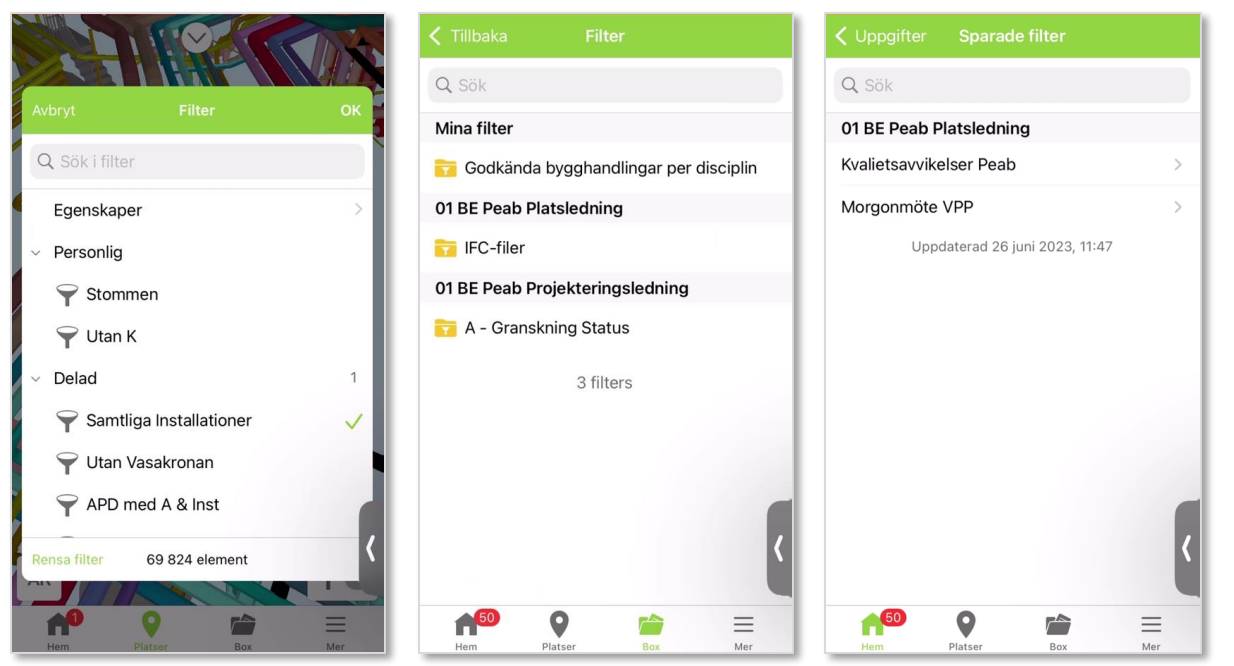

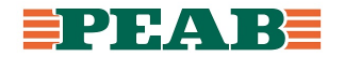

## **Filter BIM-läsare Platser**

Filter kan användas i BIM-läsaren.

För att skapa filter:

- Klicka på **'Filter'(1)**
- Filtrera på objektsinformation **(2)** t.ex. **'Fil'(3)** där filer som ska vara synliga väljs **(4)** samt klicka på **'OK'(5)**

För att spara filter:

- Klicka på **'Spara'(6)**
- Ange namn **(7)** och välj vilka filtret ska vara synligt för **(8)** t.ex. personligt filter eller för en viss användargrupp och klicka på **'Spara'(9)**

Notera att filter hamnar under **'Sparade filter'(10)**.

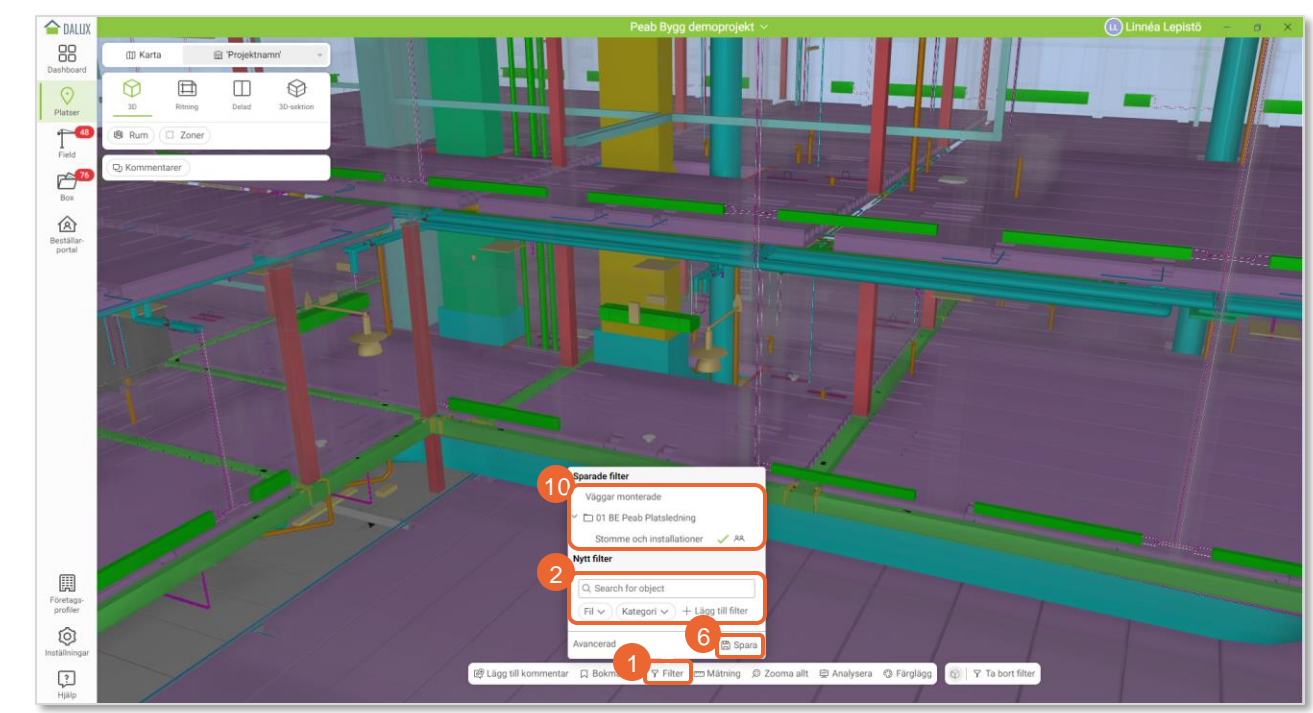

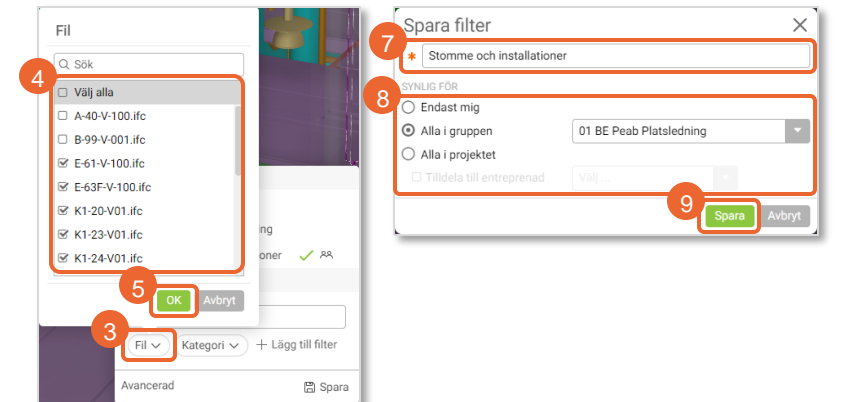

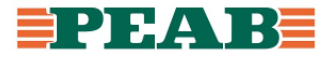

## **Filter handlingar Box**

Handlingar kan läsas i filtreringsbar listvy.

För att skapa filter:

• Sortera, gruppera samt filtrera efter behov t.ex. filtrera **'Filväg'(1)**, **'Status'(1)** och **'Handling'(1)**

För att spara filter:

- Klicka på **'de tre punkterna'(2)** och **'Spara som'(3)**
- Ange **'Namn'(4)** och välj **'Spara i'(5)** som personligt filter eller för en viss användargrupp och klicka på **'Spara'(6)**

Notera att filter hamnar under **'Sparade filter'(7)** .

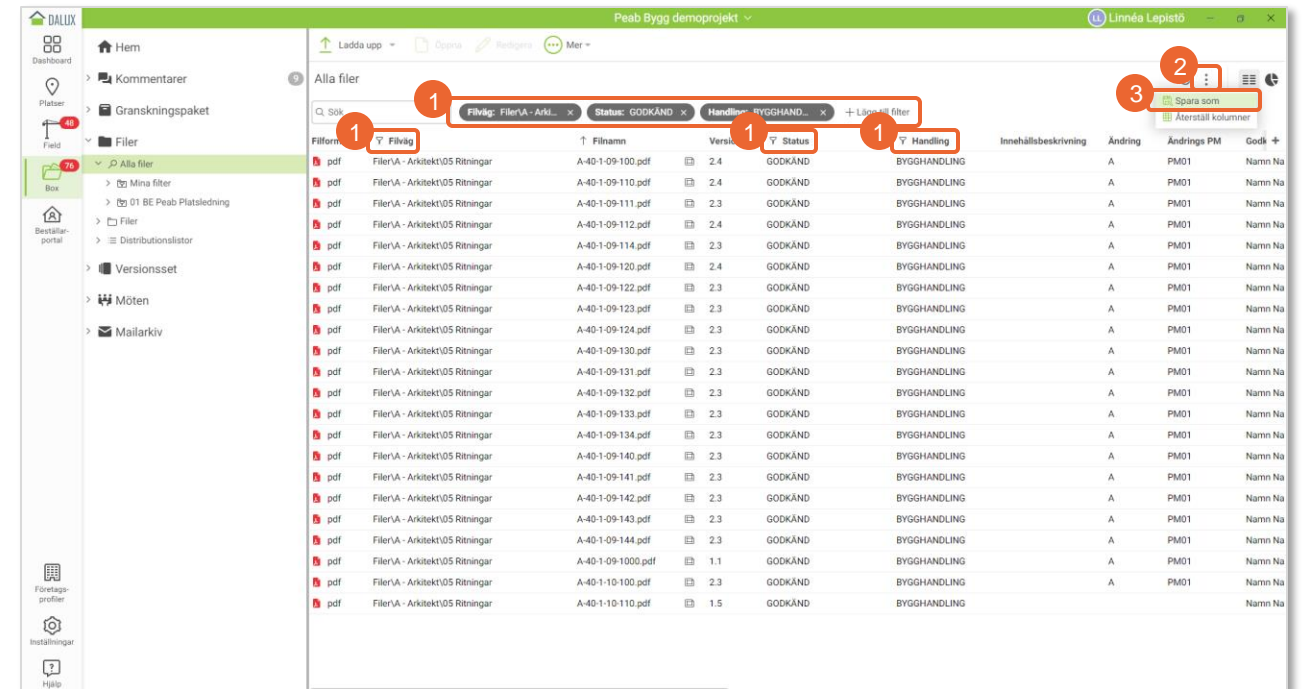

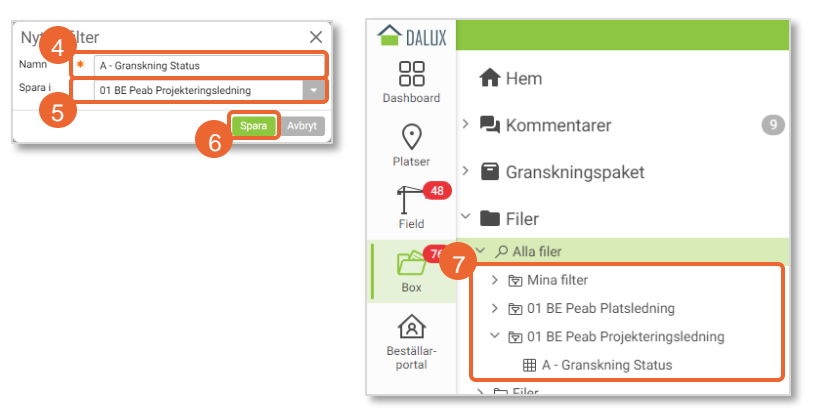

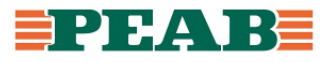

### **Filter kommentarer Box**

Kommentarer kan läsas i filtreringsbar listvy.

För att skapa filter:

• Sortera, gruppera samt filtrera efter behov t.ex. filtrera **'Typ'(1)** till 'Fråga', filtrera **'Status'(1)** till 'Aktiv' och 'Ny' samt gruppera **'Ansvarig grupp'(1)**

För att spara filter:

- Klicka på **'de tre punkterna'(2)** och **'Spara som'(3)**
- Ange **'Namn'(4)** och välj **'Spara i'(5)** som personligt filter eller för en viss användargrupp och klicka på **'Spara'(6)**

Notera att filter hamnar under **'Sparade filter'(7)** .

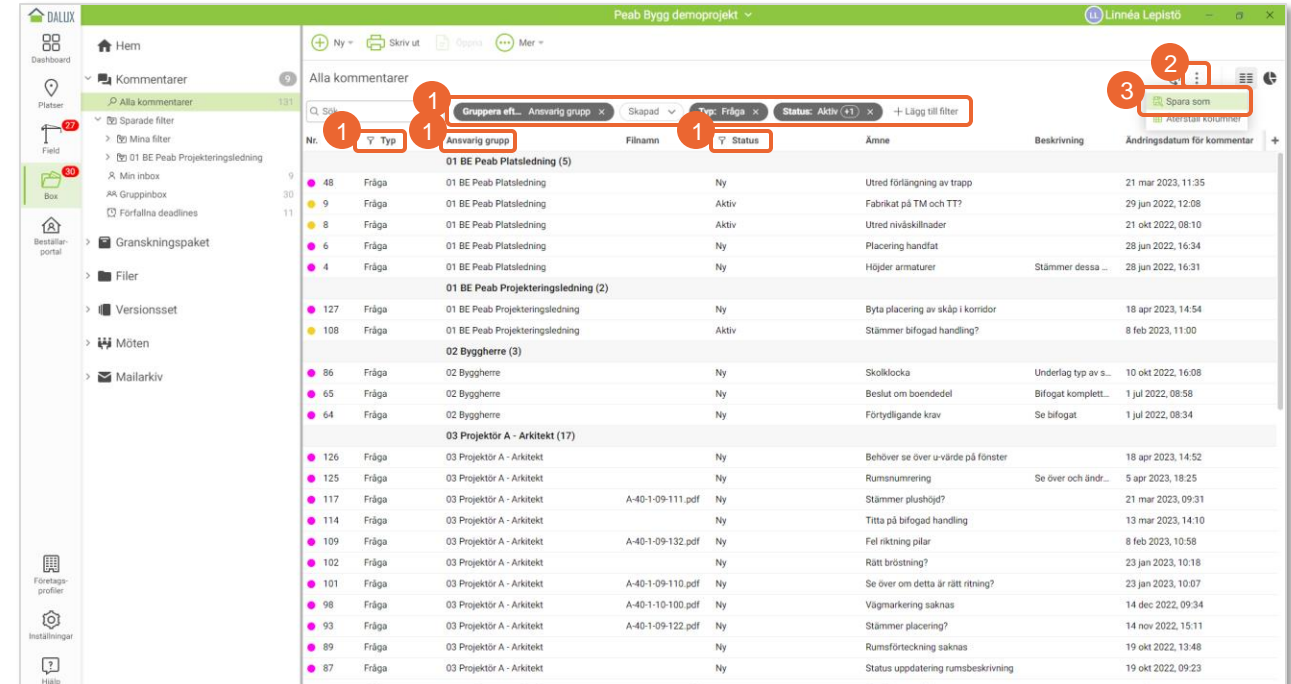

 $\left(9\right)$ 

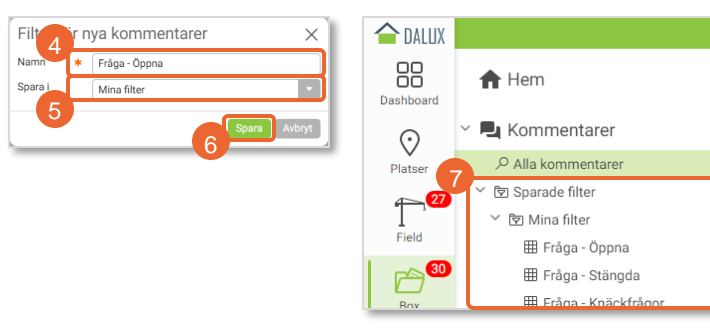

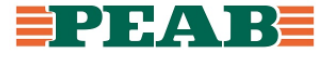

## **Filter uppgifter Field**

Uppgifter kan läsas i filtreringsbar listvy.

För att skapa filter:

• Sortera, gruppera samt filtrera efter behov t.ex. filtrera **'Typ'(1)** till 'Skydds - och miljörondsanmärkning', filtrera **'Status'(1)** till 'Pågående' och 'Ny' samt gruppera **'Entreprenad'(1)**

För att spara filter:

- Klicka på **'de tre punkterna'(2)** och **'Spara som'(3)**
- Ange **'Namn'(4)** och välj **'Spara i'(5)** som personligt filter eller för en viss användargrupp och klicka på **'Spara'(6)**

Notera att filter hamnar under **'Sparade filter'(7)** .

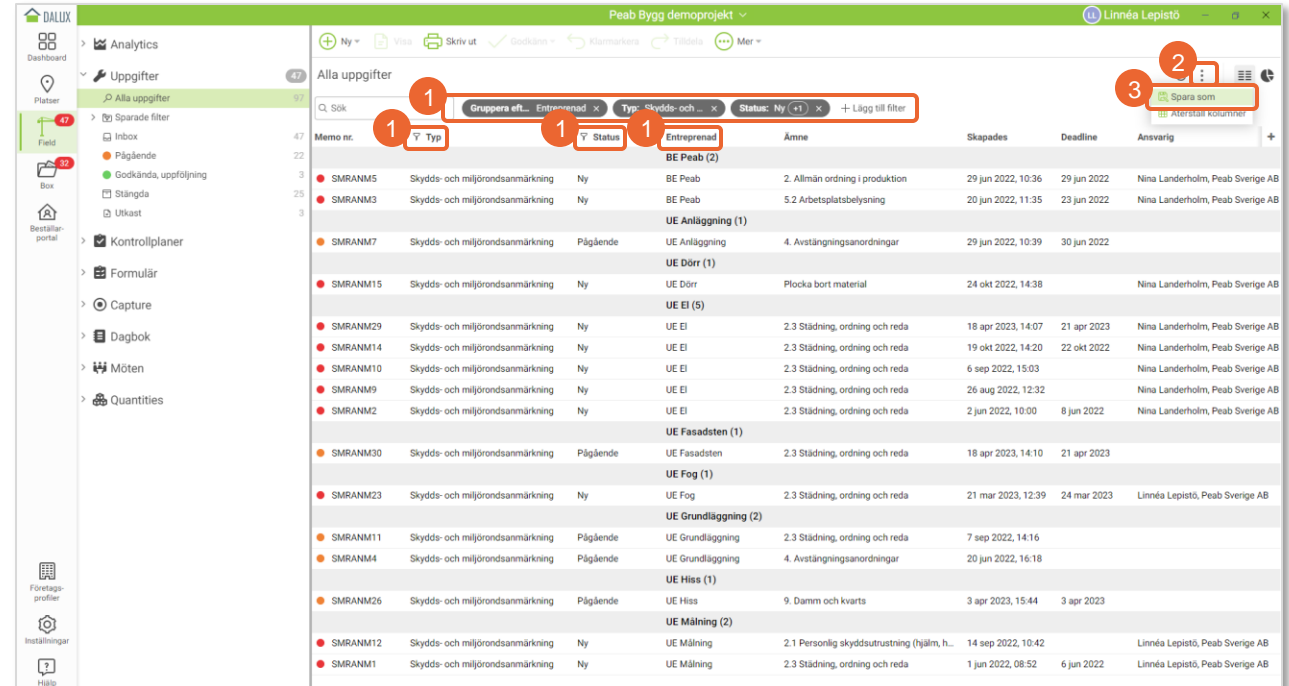

 $\overline{47}$ 

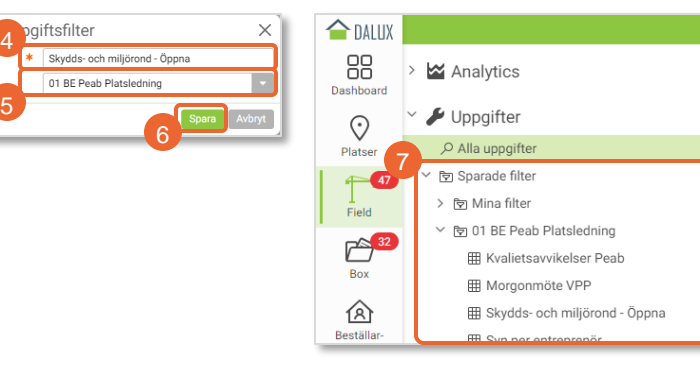